### **¿Cómo me vinculo en Gateway como persona jurídica?**

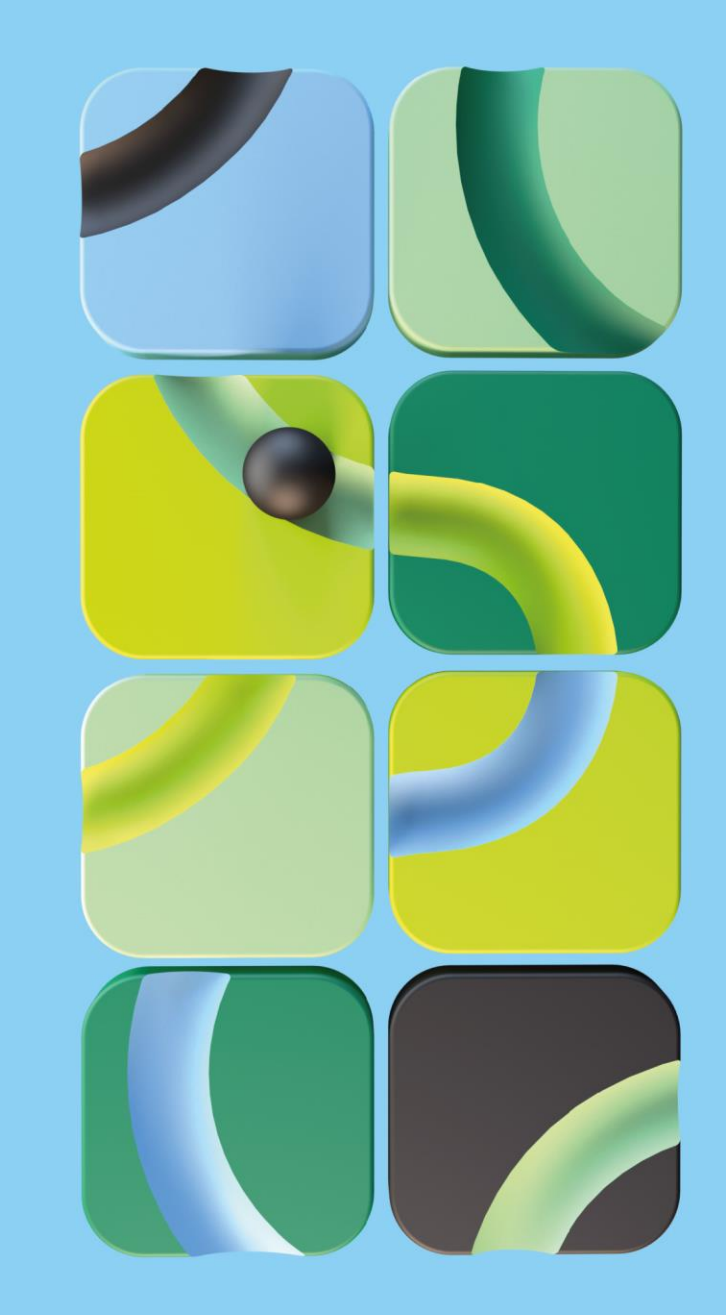

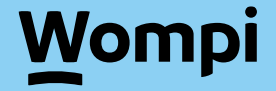

### **Ingresa a**

### **vinculacion.wompi.co/Gateway**

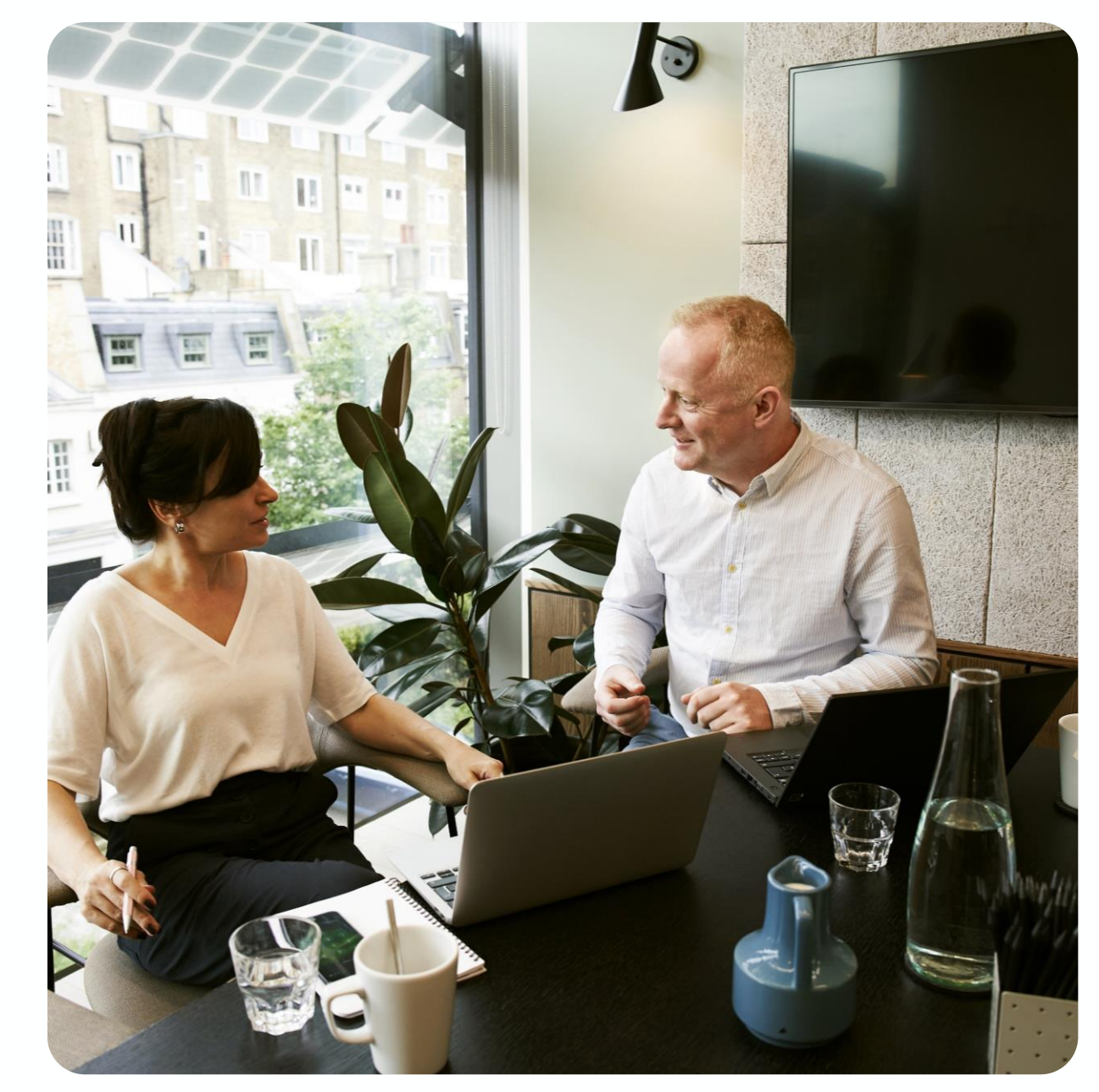

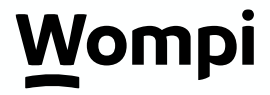

## 1. Selecciona: Empresarial (Persona jurídica)

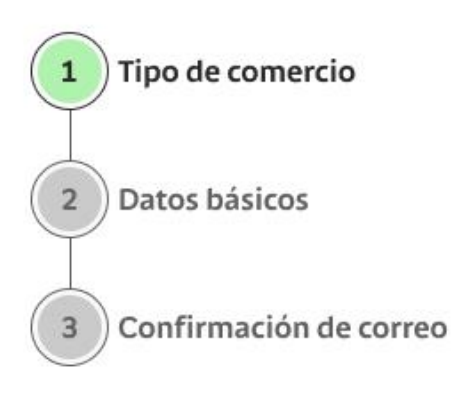

### ¡Bienvenido al registro Gateway!

Para comenzar selecciona la opción que mejor describe tu negocio

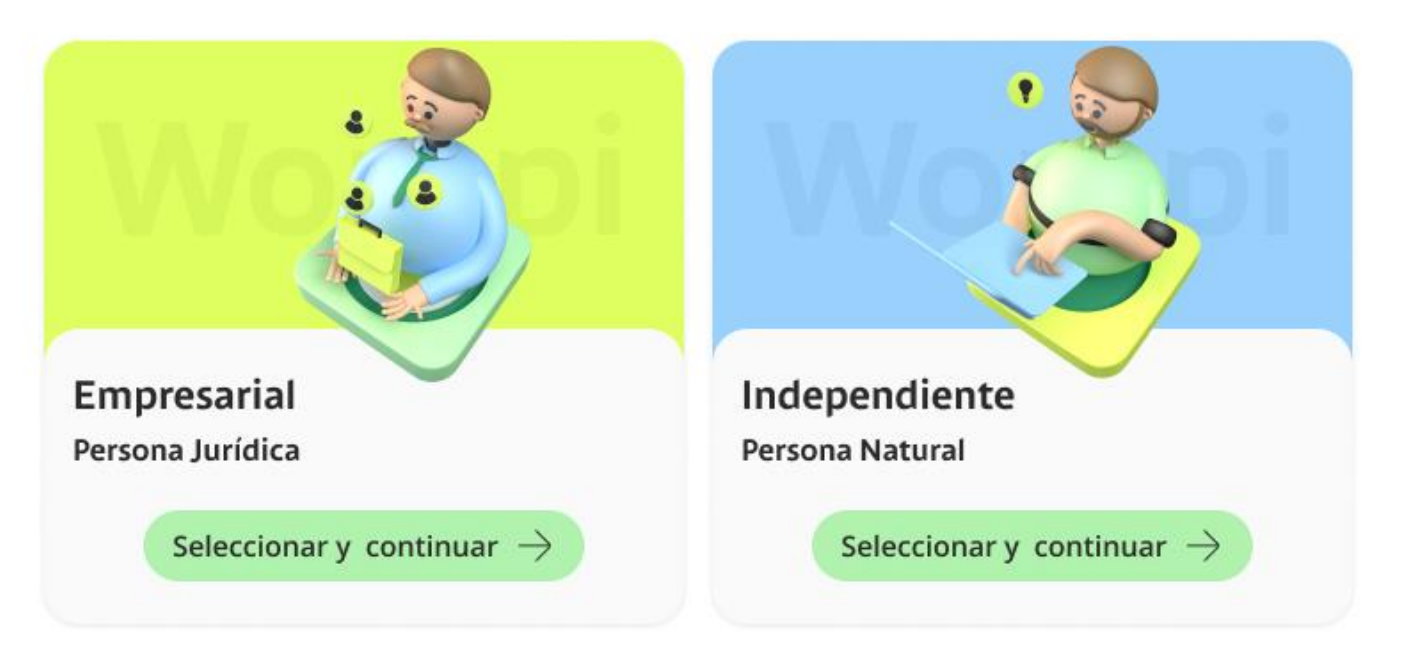

#### *C*<sup>#</sup> ¡Léeme, lo necesitarás!

Para finalizar exitosamente todo el registro, necesitas asesoría de un comercial Bancolombia que te ayude a:

- . Negociar las tarifas de los medios de pago que desees ofrecer a tus clientes
- Generar los acoples entre tus medios de pago y Wompi (Nequi lo puedes autogestionar) ٠

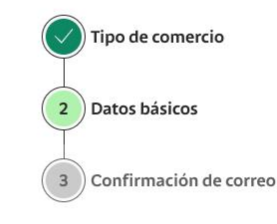

#### Registro Persona Jurídica

#### Ingresa tus datos básicos

Los datos personales que vas a ingresar deben estar relacionados a la empresa que vas a registrar.

#### Datos del negocio

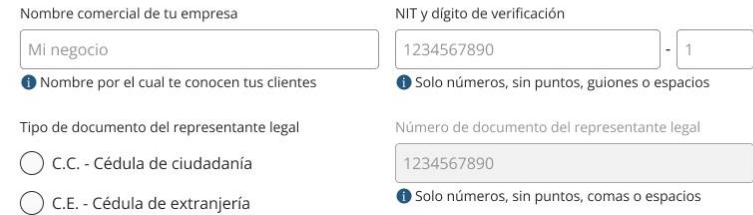

#### ¿Con quién nos podemos comunicar?

Nombre completo Celular +57 3001234567 Juan Gonzalez

#### Asesor comercial (Opcional)

¿Recibiste ayuda de un asesor?

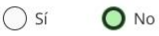

#### Datos para crear tu cuenta

Correo electrónico

& empresa@gmail.com

● Este será tu usuario y no lo podrás cambiar

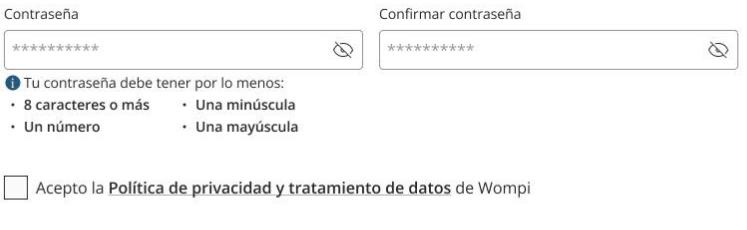

Acepto los Términos y condiciones de Wompi

 $\leftarrow$  Volver

Guardar y continuar  $\rightarrow$ 

## 2. Completa el formulario

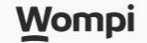

## 3. Confirma tu correo

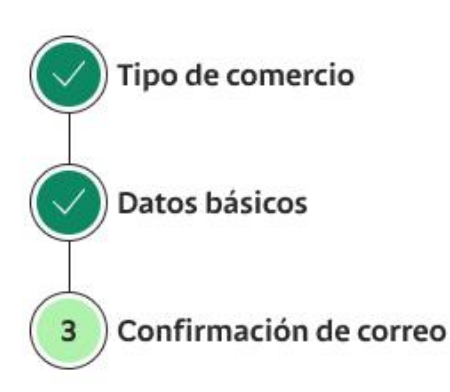

Registro Persona

### Confirmación de correo

Ingresa el código que te enviamos a {correo@gmail.com}

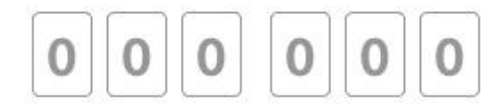

¿No recibiste el código?

#### Reenviar código

No encuentras tu código?

Revisa en tu carpeta de Spam o correo no deseado

Confirmar y continuar  $\rightarrow$ 

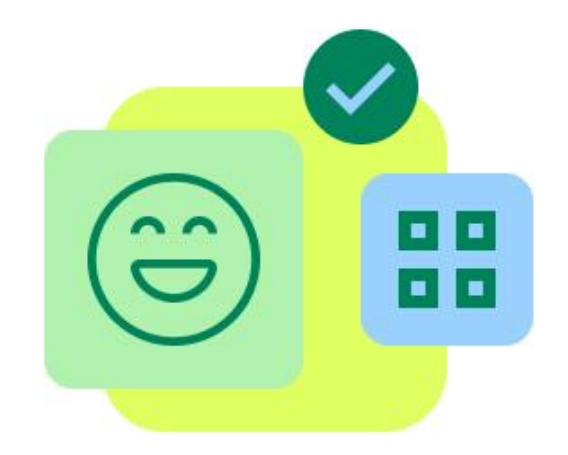

# ¡Felicitaciones!<br>Has completado tu registro con éxito

Te enviamos al correo correo@gmail.com la confirmación de tu cuenta. Para finalizar el proceso y tener disponible tus métodos de pago, debes pedir la asesoría de un comercial para realizar el acople de cada uno. Ya puedes ingresar a tu cuenta Wompi y ver el tablero de gestión de tu comercio en modo pruebas (sandbox)

Ingresar a Wompi

¡Gracias por confiar en nosotros para llevar tus ventas en línea al siguiente nivel!

Wompi Términos y condiciones Política de privacidad

Copyright © 2022 Wompi.

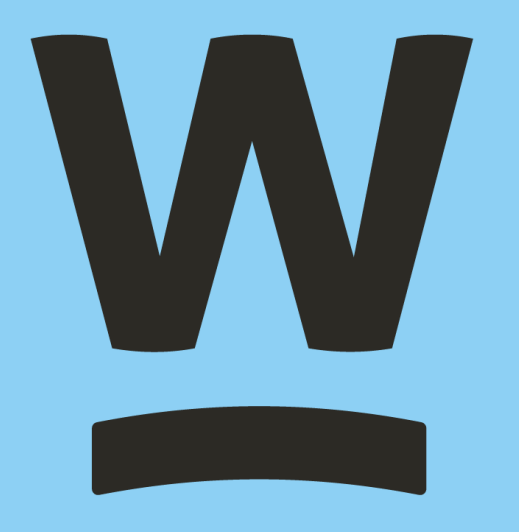